B6FH-B133-02 Z0-00

## **FUJITSU Thin Client FUTRO**

FUTRO S720/N

# BIOS セットアップメニュー

AMDおよびそれらの組み合わせは、Advanced Micro Devices, Inc. の商標です。

その他の各製品名は、各社の商標、または登録商標です。 その他の各製品は、各社の著作物です。 その他のすべての商標は、それぞれの所有者に帰属します。

Copyright FUJITSU LIMITED 2016-2017

### BIOSセットアップメニュー詳細

BIOSセットアップのメニューについて説明しています。 BIOSセットアップのメニューは次のとおりです。

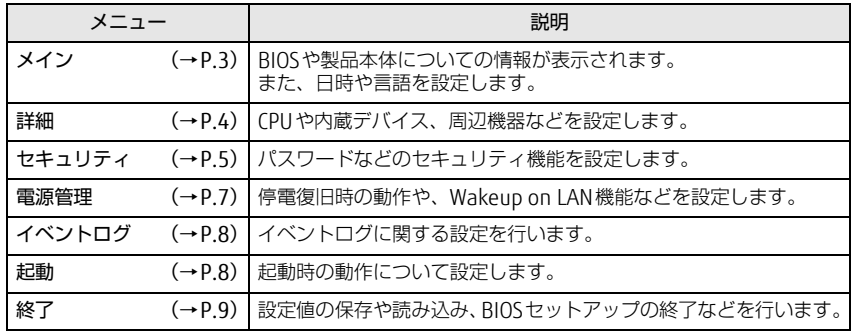

### 重 要

▶ BIOSセットアップの仕様は、改善のために予告なく変更することがあります。 あらかじめご了承ください。

### $P$  POINT

- ▶ ユーザー用パスワードで BIOS セットアップを起動すると、設定変更のできる 項目が制限されます。制限された項目はグレーに表示されます。
	- ・ 次の表は、ユーザー用パスワードでBIOSセットアップを起動した場合に変 更できる項目です。

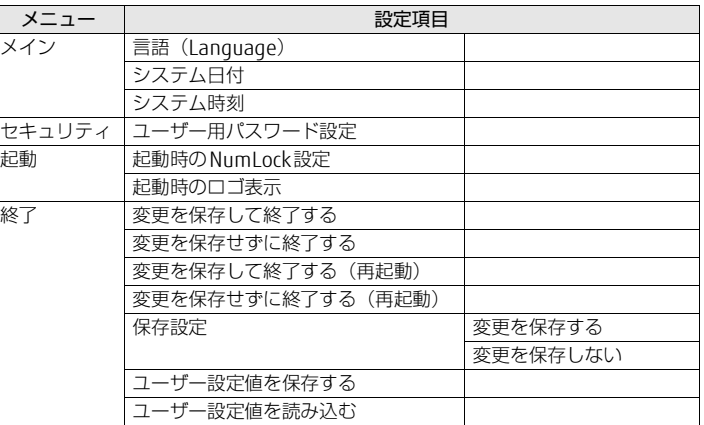

<span id="page-2-0"></span>メインメニュー

BIOSや製品本体についての情報が表示されます。 設定を変更することはできません。

### □選択肢 ■初期値

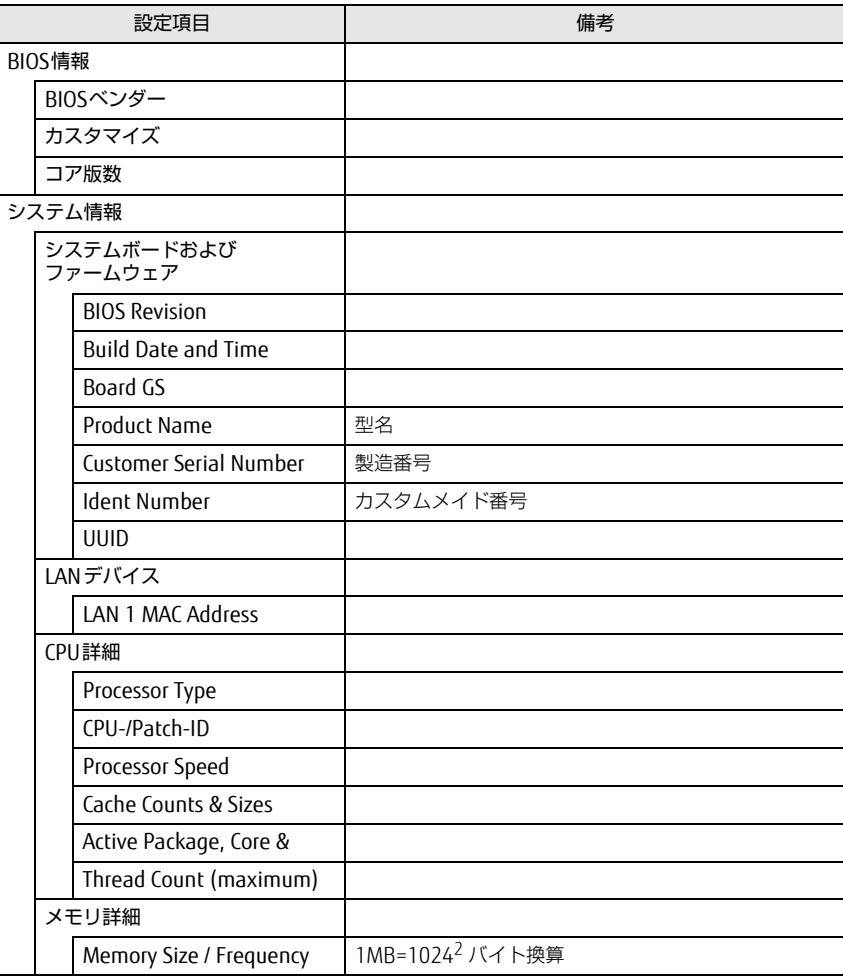

□選択肢 ■初期値

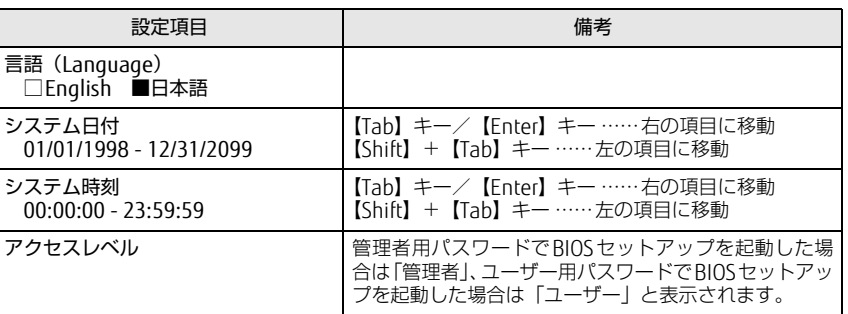

### <span id="page-3-0"></span>詳細メニュー

#### □選択肢 ■初期値

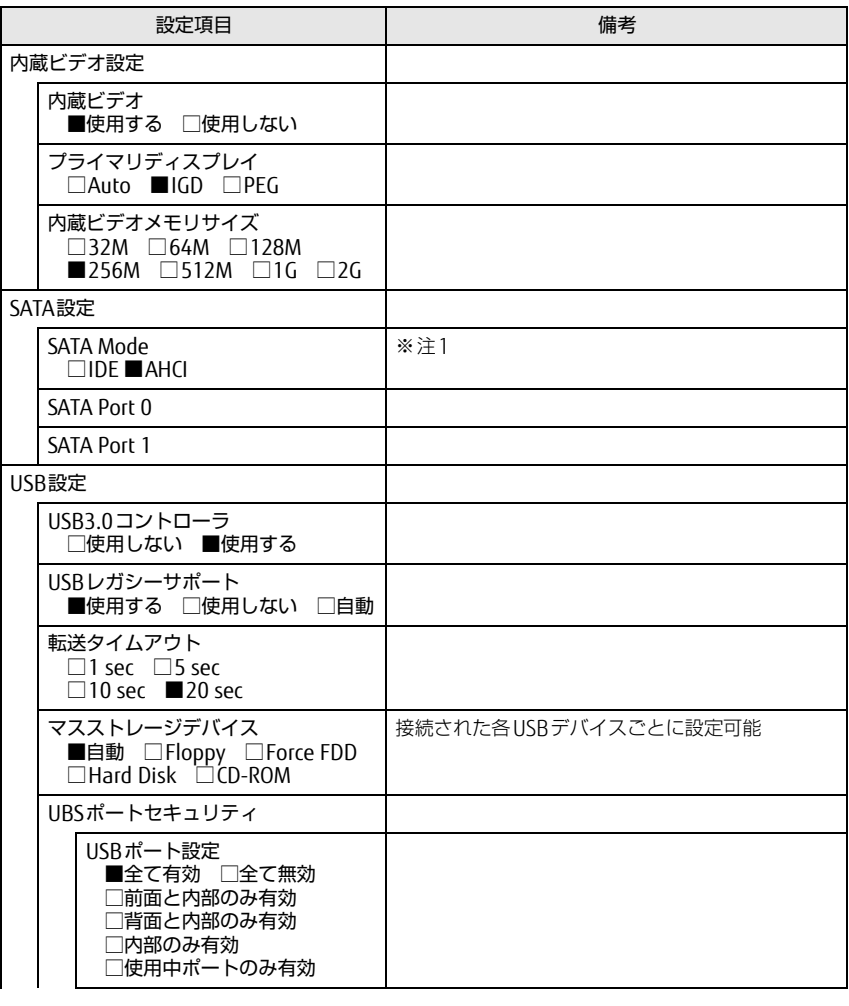

#### □選択肢 ■初期値

 $\top$ 

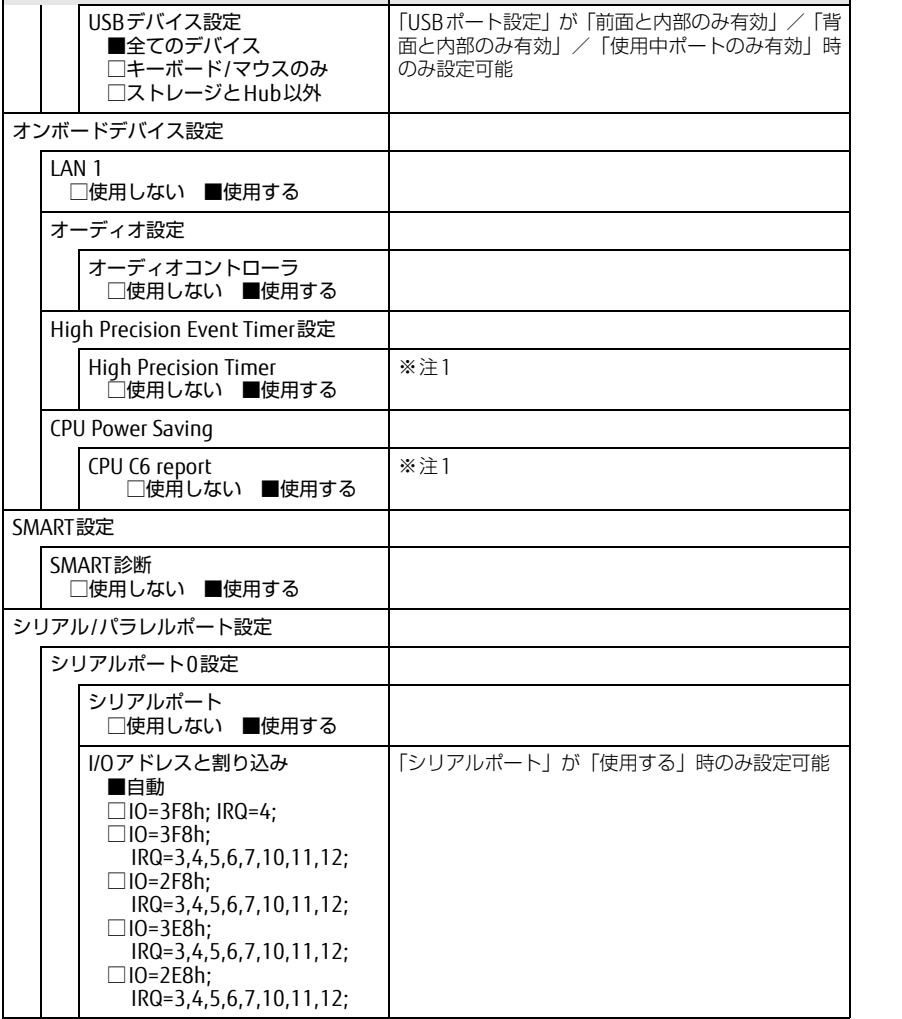

設定項目 インファート しょうしょう しょうしょう 備考

□選択肢 ■初期値

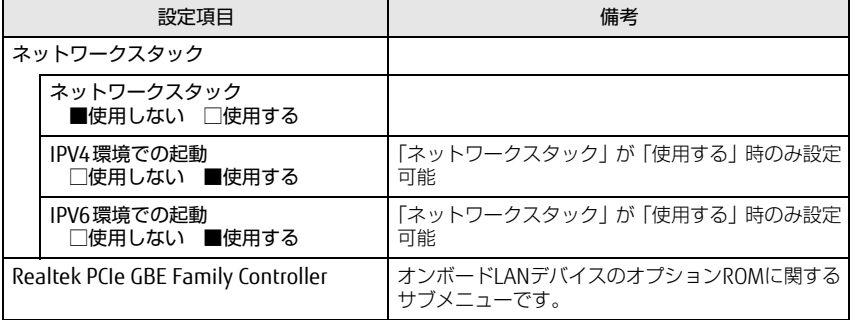

<span id="page-4-1"></span>注1: 本設定は初期値のまま変更せずにお使いください。

### <span id="page-4-0"></span>セキュリティメニュー

□選択肢 ■初期値

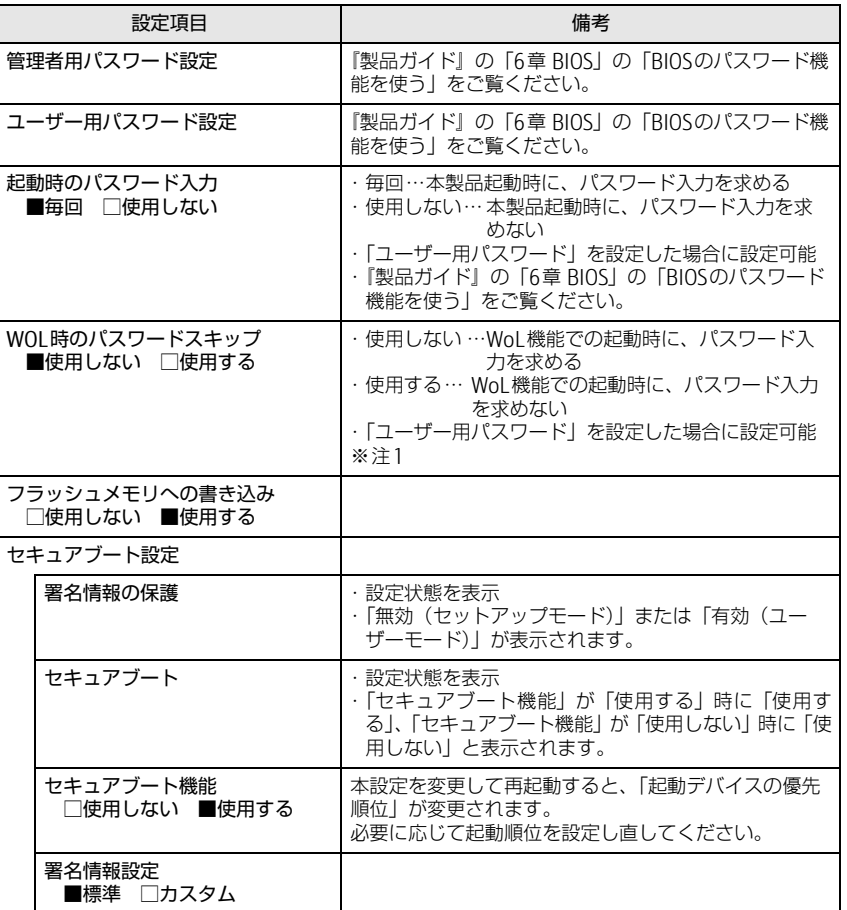

### □選択肢 ■初期値

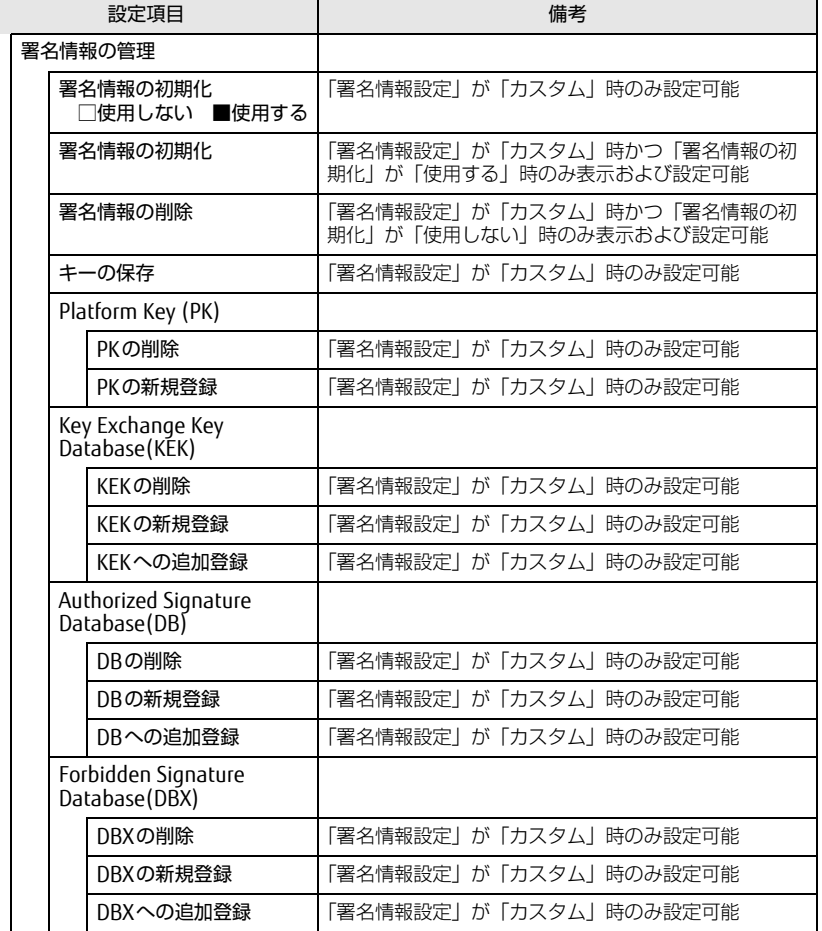

□選択肢 ■初期値

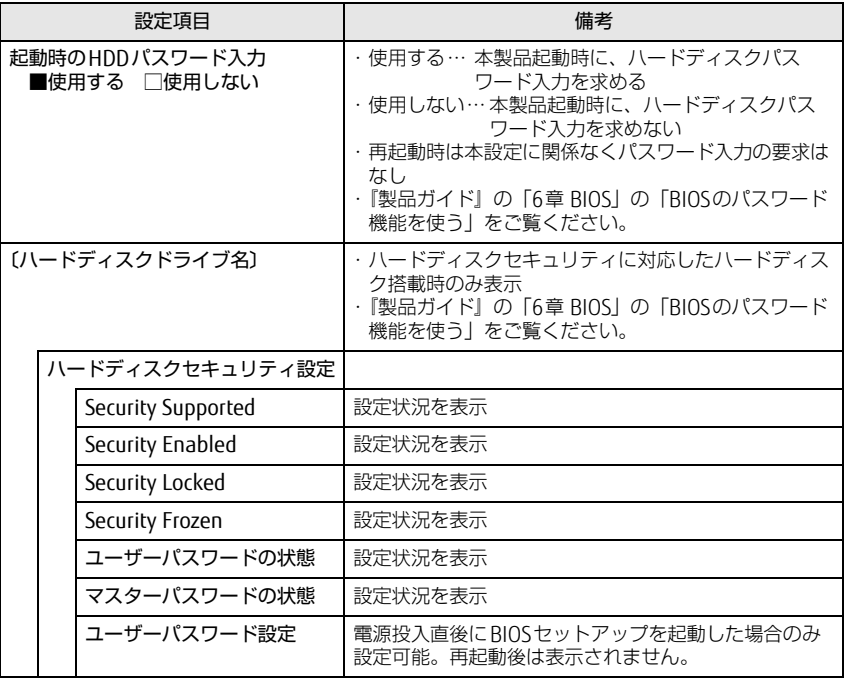

<span id="page-5-0"></span>注1: WoL時にハードディスクパスワードの入力をスキップすることはできません

### <span id="page-6-0"></span>電源管理メニュー

#### □選択肢 ■初期値

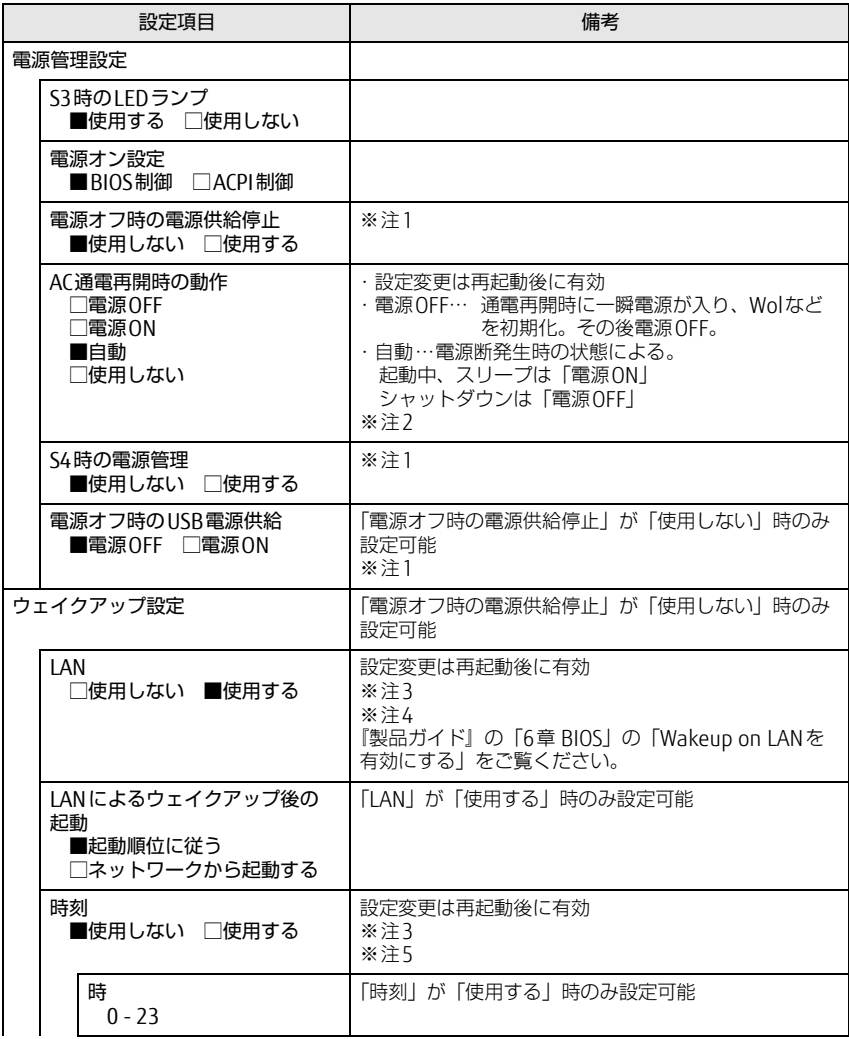

#### □選択肢 ■初期値

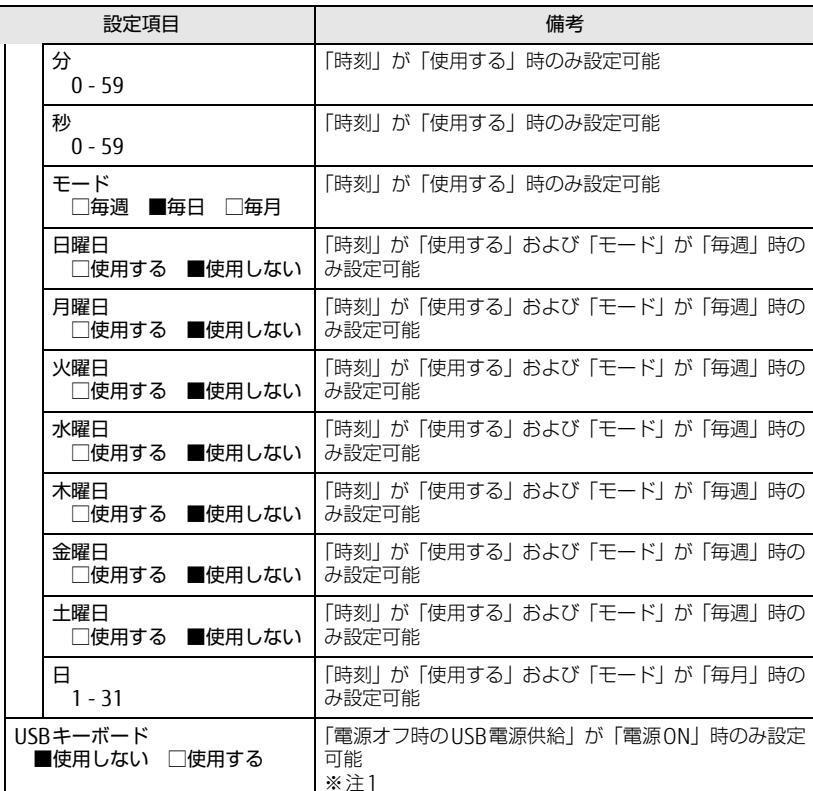

- <span id="page-6-1"></span>注1: 本設定は初期値のまま変更せずにお使いください。
- <span id="page-6-2"></span>注2: UPSなどを使って通電再開時に電源を投入させたい場合は、「電源ON」に設定してください。 ただし、「電源ON」設定時に、本製品の電源切断状態からAC入力に瞬断が発生すると、本製 品の電源が投入されることがあります。
- <span id="page-6-3"></span>注3:「AC通電再開時の動作」を「使用しない」に設定した場合、停電などのAC電源切断が発生す ると、次に本製品の電源を入れるまで本機能は使用できなくなります。
- <span id="page-6-4"></span>注4: 省電力状態(スリープ)からレジューム(復帰)させることはできません。デバイスマネー ジャーでの設定が必要です。
- <span id="page-6-5"></span>注5: 省電力状態(スリープ)からレジューム(復帰)させることはできません。タスクスケジュー ラまたはタスクでの設定が必要です。

### <span id="page-7-0"></span>イベントログメニュー ファイン ファイン こうしゃ 起動メニュー

#### □選択肢 ■初期値

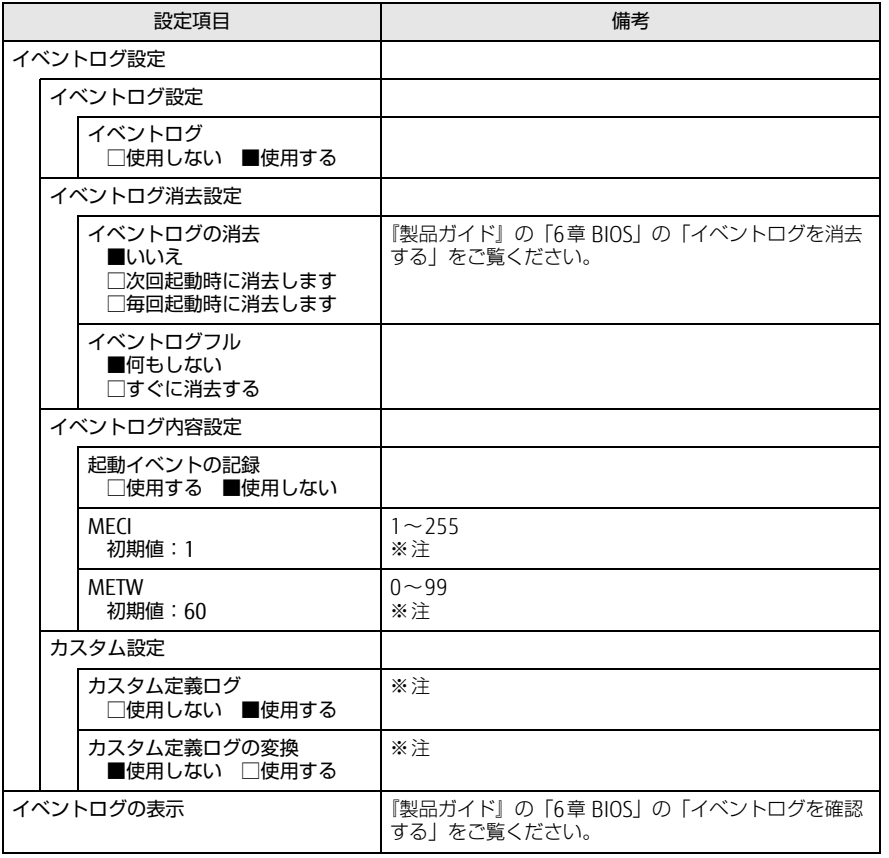

<span id="page-7-1"></span>□選択肢 ■初期値

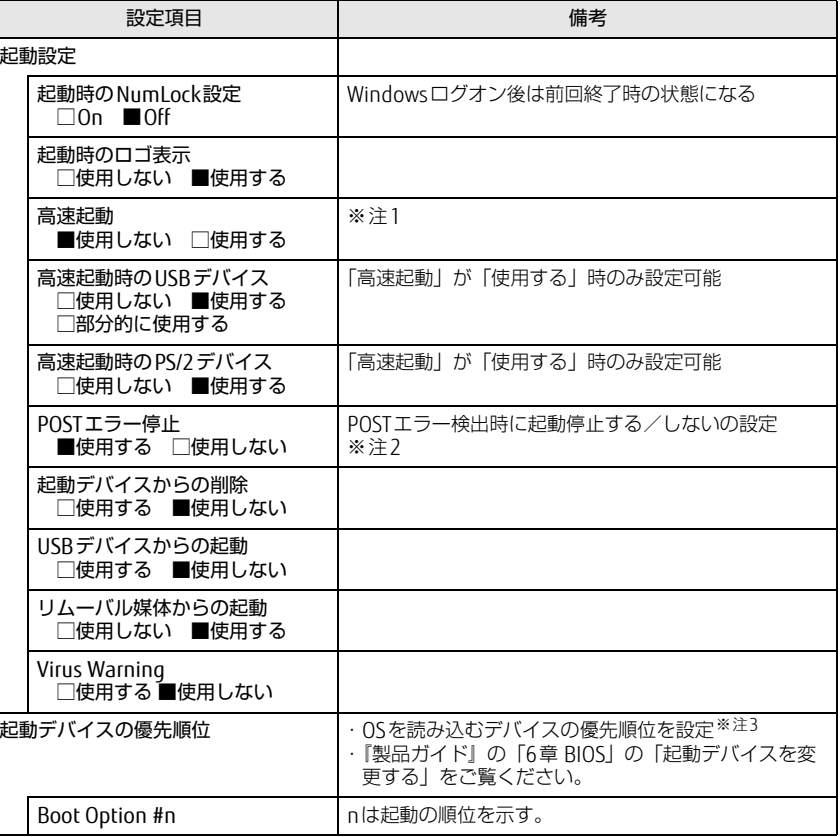

<span id="page-7-2"></span>注 : 本設定は初期値のまま変更せずにお使いください。

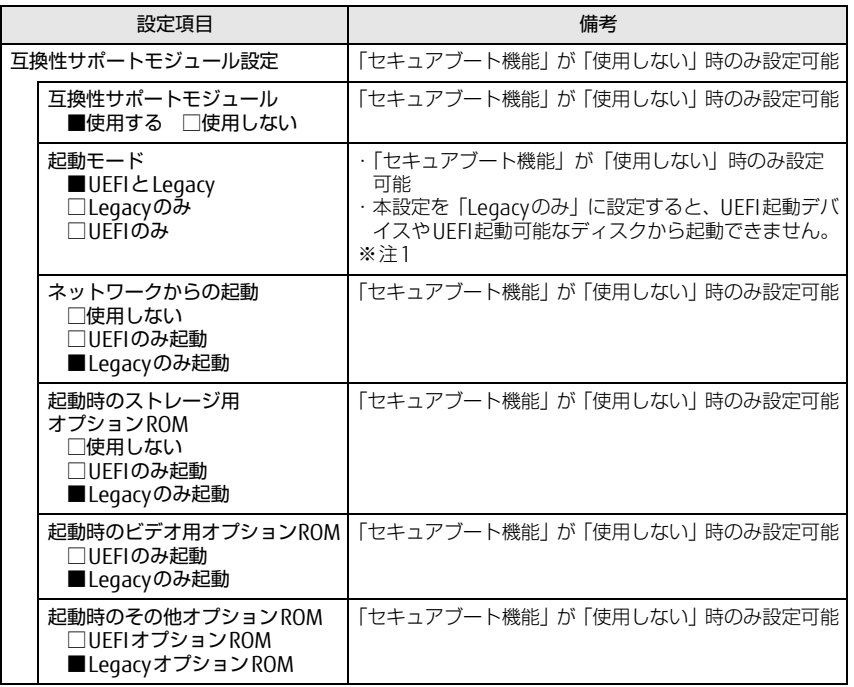

<span id="page-8-1"></span>注1: 本設定は初期値のまま変更せずにお使いください。

<span id="page-8-2"></span>注2: 本設定を「使用しない」に設定しても、エラーメッセージは表示され、イベントログにも記録 されます。

<span id="page-8-3"></span>注3: ネットワークサーバーから起動するためには、「Wired for Management Baseline Version 2.0」に準拠したインストレーションサーバーシステムが必要となります。

### <span id="page-8-0"></span>終了メニュー

**項目を選んで【Enter】キーを押すと、確認画面が表示されます。** 

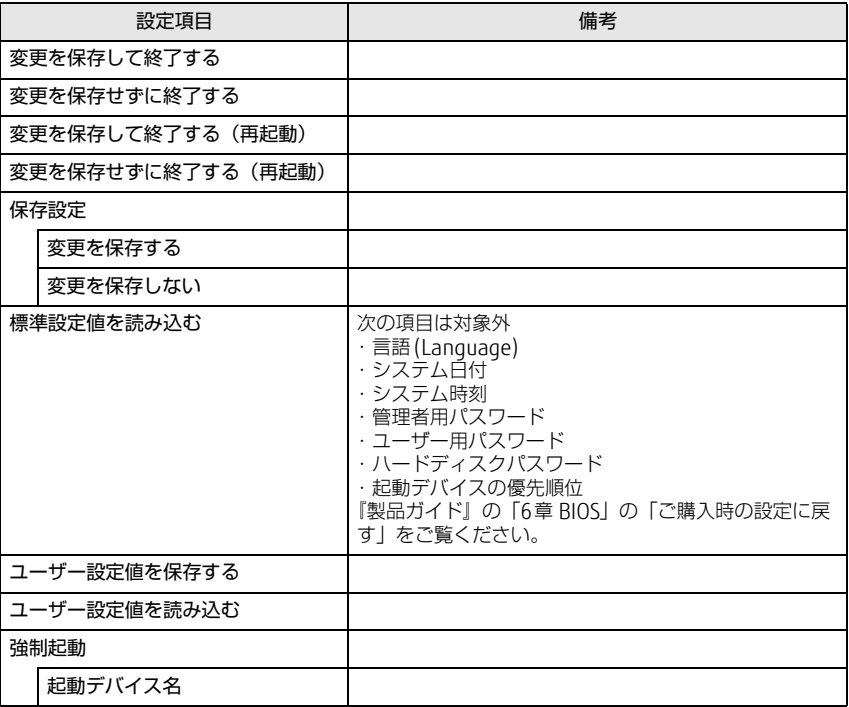